# **3 METODE PENELITIAN**

#### **3.1 Lokasi Penelitian**

Proyek yang dijadikan objek penelitian pada tugas akhir ini adalah proyek pembangunan Gedung Fakultas Teknik Universitas Siliwangi. Gedung ini merupakan gedung 4 lantai dengan peruntukan untuk gedung perkuliahan dan kantor bagi elemen civitas akademika Fakultas Teknik. Adapun deskripsi objek penelitian pada tugas akhir ini adalah sebagai berikut:

- 1. Nama Proyek : Gedung Fakultas Teknik Universitas Siliwangi
- 2. Lokasi Proyek : Jalan Siliwangi Nomor 24 Kota Tasikmalaya Kode Pos 46115
- 3. Jenis Bangunan : Gedung Kuliah dan Kantor

Denah lokasi penelitian dapat dilihat pada Gambar 2.6 Lokasi Gedung Fakultas Teknik Universitas Siliwangi (*Google Earth, 2022)* :

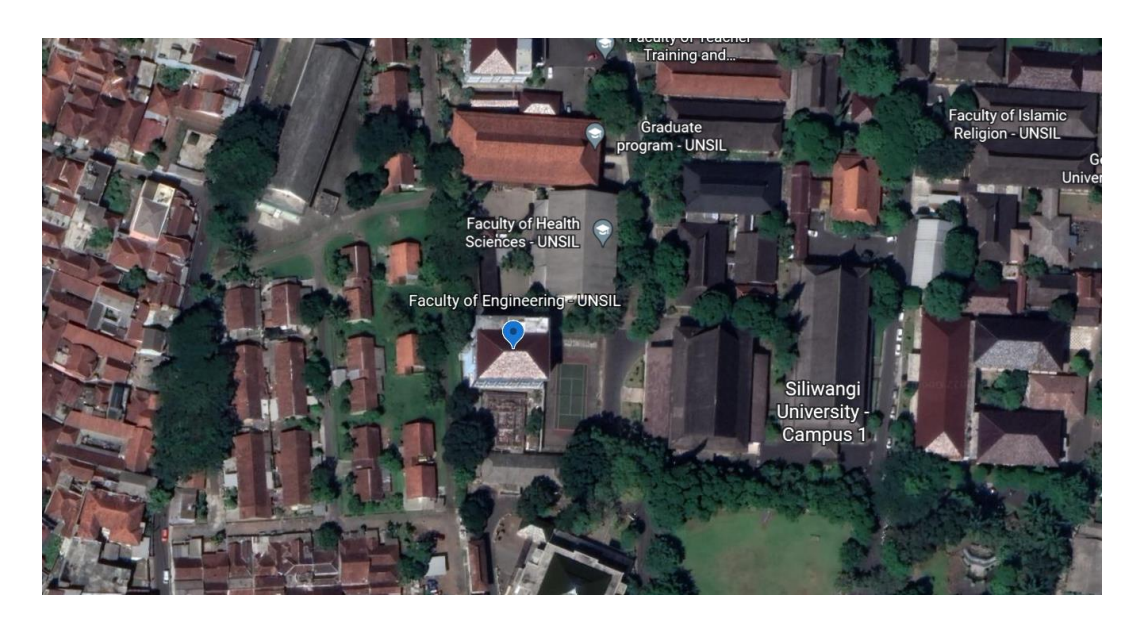

Gambar 3. 6 Lokasi Gedung Fakultas Teknik Universitas Siliwangi

Alat dan Perangkat Lunak yang diperlukan dalam penelitian dapat dilihat pada tabel dibawah ini:

| No. | <b>Alat dan Perangkat Lunak</b> | Fungsi                               |
|-----|---------------------------------|--------------------------------------|
| 1.  | Laptop atau Personal Computer   | Sebagai alat utama dalam penelitian  |
| 2.  | <b>Autodesk AutoCAD</b>         | Perangkat lunak yang digunakan untuk |
|     |                                 | menganalisa data gambar eksisting    |
|     |                                 | proyek                               |
| 3.  | <b>Cubicost TAS dan TRB</b>     | Perangkat lunak sebagai authoring    |
|     |                                 | tools BIM yang digunakan untuk       |
|     |                                 | melakukan penerapan metode BIM       |
|     |                                 | pada proyek                          |
| 4.  | Microsoft Office                | Perangkat lunak untuk melakukan      |
|     |                                 | pengolahan data, penyusunan estimasi |
|     |                                 | biaya, dan perbandingan biaya        |

Tabel 2. 1.1 Alat dan Perangkat Lunak

# **3.3 Data Penelitian**

Data yang digunakan dalam penelitian ini merupakan data sekunder yaitu data teknis proyek yang diperoleh langsung dari pihak Universitas Siliwangi berupa:

- 1. *Detail Engineering Drawing* (DED) Gedung Fakultas Teknik Universitas Siliwangi.
- 2. Rencana Anggaran Biaya (RAB) Gedung Fakultas Teknik Universitas Siliwangi.

## **3.4 Analisis Penelitian**

Penelitian ini dilakukan dengan tujuan menerapkan metode BIM pada proyek dengan bantuan perangkat lunak yang biasa digunakan dalam penerapan BIM. Untuk mencapai tujuan tersebut, tahapan penelitian pada Tugas Akhir ini adalah sebagai berikut :

#### **3.4.1 Studi Literatur**

Pada tahapan ini dilakukan dengan membaca literatur dan sumber informasi yang terkait dengan penelitian serta panduan dari perangkat lunak yang akan digunakan pada penelitian ini guna mempelajari fungsi dan memperdalam kegunaan dari tiap fiturnya.

### **3.4.2 Pengumpulan Data**

1. Pengumpulan data kuantitatif

Data yang dikumpulkan berupa *Detail Engineering Drawing* (DED) dan Rencana Anggaran Biaya (RAB) proyek pembangunan Gedung Fakultas Teknik Universitas Siliwangi.

2. Pengumpulan data kualitatif

Pengumpulan data kualitatif dilakukan melalui tanya jawab dengan responden yang memiliki pengetahuan dan berpengalaman dalam mempraktikan perangkat lunak Cubicost TAS dan TRB pada pelaksanaan proyek pembangunan gedung.

# **3.4.3 Penerapan metode BIM**

Penerapan metode BIM ini terdapat beberapa tahapan pada penerapannya. Adapun tahap penerapan metode BIM pada penelitian ini adalah sebagai berikut :

#### 1. Pemodelan 3D

Tahapan ini merupakan tahapan pertama dalam penerapan metode BIM, dimulai dengan melakukan pemodelan 3D yang nantinya akan didapatkan *take of quantity-*nya dari setiap elemen struktur dan arsitektur menggunakan perangkat lunak Cubicost TAS dan TRB dengan menginput gambar 2D dari DED mulai dari bentuk serta spesifikasi teknis material dari tiap elemennya. Pada tahap ini pemodelannya harus dilakukan dengan sedetail mungkin untuk mendapatkan hasil yang akurat mulai dari fungsi elemen, material, serta tulangan.

2. Perencanaan Jadwal dan Rencana Anggaran Biaya

Perencanaan jadwal proyek akan memanfaatkan hasil dari penerapan BIM 3D yang sebelumnya dilakukan, kemudian untuk pembuatan RAB dalam penentuan estimasi biaya memanfaatkan satuan tiap besaran yang didapat dari hasil *quantity take off* yang didapat pada tahap sebelumnya.

3. Analisis Perbandingan

Analisis perbandingan estimasi biaya dilakukan dengan membandingkan biaya pekerjaan proyek setelah dilakukan penerapan metode BIM dengan biaya perencanaan proyek. Estimasi biaya dilakukan dengan memanfaatkan fitur *quantity take off* yang terdapat pada perangkat lunak BIM untuk mendapatkan hasil estimasi biaya yang cepat dan akurat. Setelahnya hasil *quantity take off* atau ekstrak volume yang didapat dari perangkat lunak BIM akan di-*export* serta diolah dengan menggunakan bantuan perangkat lunak dari Microsoft Office yaitu Microsoft Excel untuk selanjutnya akan

dibandingkan dengan estimasi biaya proyek eksisting. Sedangkan perbandingan penjadwalan akan dilakukan dengan membuat kurva-s yang merupakan *output* dari BIM 4D dengan kurva-s perencanaan proyek.

## **3.5 Diagram Alir Penelitian**

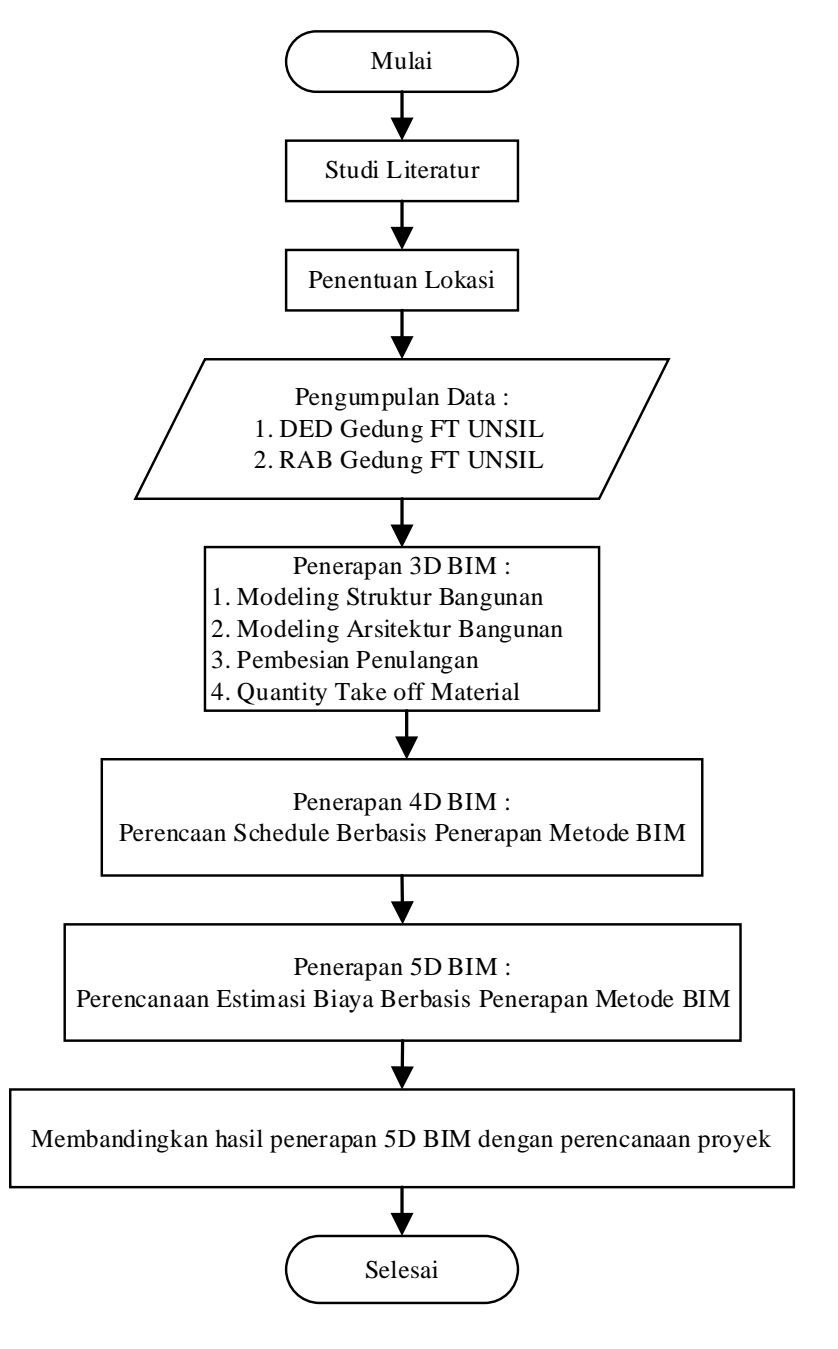

Gambar 3. 7 Diagram Alir